# **QGIS Application - Bug report #18515 QGIS 3.0 Can't Connect to PostgreSQL from DB Manager: PermissionError**

*2018-03-22 08:56 PM - Raphael Dumas*

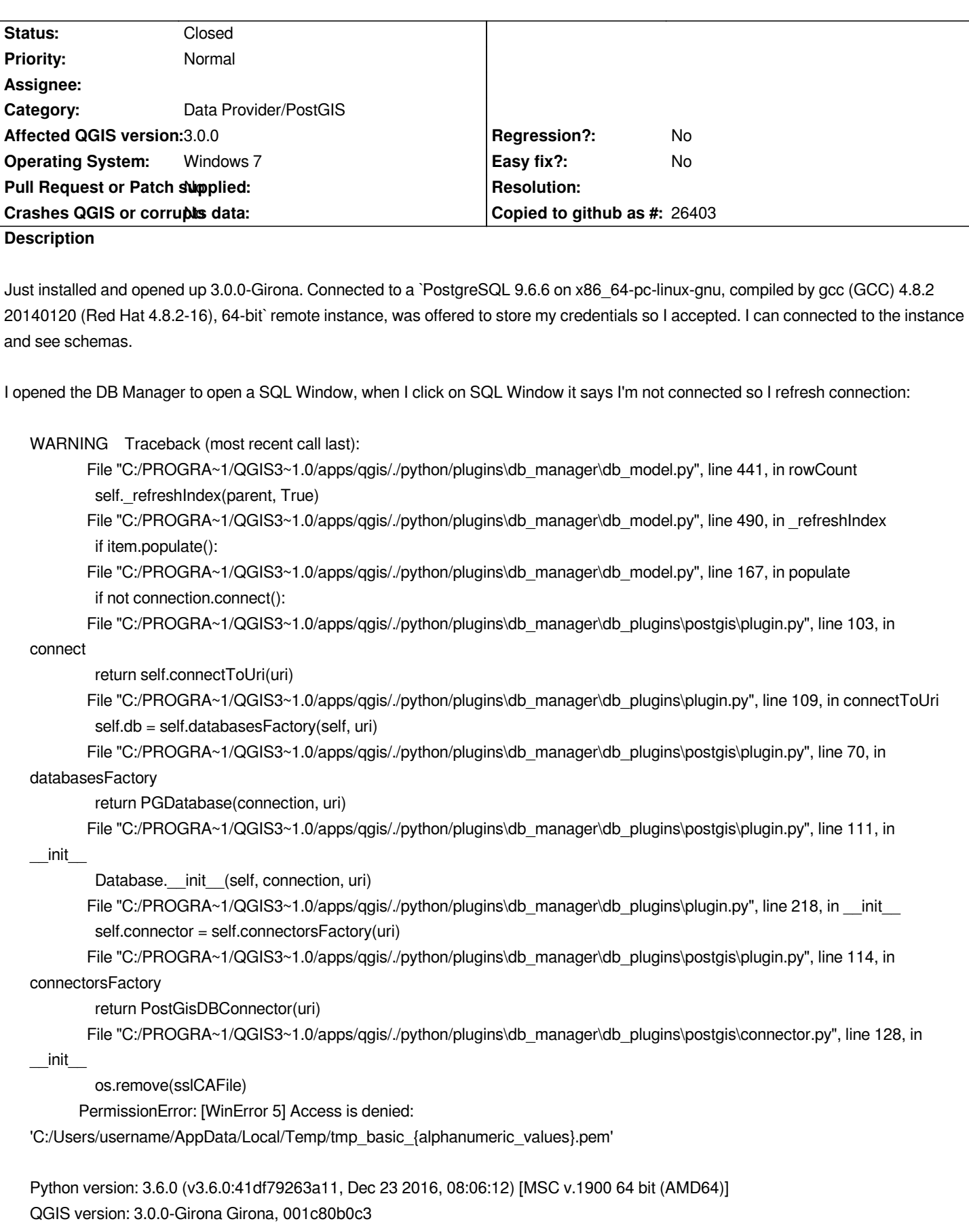

*Duplicated by QGIS Application - Bug report # 18775: Permission denied error ...* **Closed 2018-04-20**

# **History**

#### **#1 - 2018-03-27 09:40 PM - Raphael Dumas**

*Just updated to 3.0.1 and this is still affected.*

*Interestingly this doesn't prevent loading layers from previous custom queries, but does prevent me from opening the SQL Window and loading new layers through that*

#### **#2 - 2018-04-20 08:49 AM - Jürgen Fischer**

*- Duplicated by Bug report #18775: Permission denied error when connecting to PostGIS DB with auth config using DB Manager added*

#### **#3 - 2018-04-20 08:50 AM - Jürgen Fischer**

*- Description updated*

- Subject changed from QGIS 3.0 Can't Connect to PostgreSQL from DB Manager: PremissionError to QGIS 3.0 Can't Connect to PostgreSQL from DB *Manager: PermissionError*

#### **#4 - 2018-04-20 08:52 AM - Jürgen Fischer**

*- Description updated*

#### **#5 - 2018-04-20 11:20 AM - Jkr Da**

*I have the same issue. Also the Toolbox -> Database -> Import into PostGIS function gives the same error.*

*2018-04-20T11:03:53 WARNING Traceback (most recent call last):*

 *File "C:/PROGRA~1/QGIS3~1.0/apps/qgis/./python/plugins\processing\gui\ProcessingToolbox.py", line 333, in executeAlgorithm dlg = AlgorithmDialog(alg)*

 *File "C:/PROGRA~1/QGIS3~1.0/apps/qgis/./python/plugins\processing\gui\AlgorithmDialog.py", line 70, in \_\_init\_\_*

 *self.setMainWidget(self.getParametersPanel(alg, self))*

 *File "C:/PROGRA~1/QGIS3~1.0/apps/qgis/./python/plugins\processing\gui\AlgorithmDialog.py", line 77, in getParametersPanel return ParametersPanel(parent, alg)*

 *File "C:/PROGRA~1/QGIS3~1.0/apps/qgis/./python/plugins\processing\gui\ParametersPanel.py", line 82, in \_\_init\_\_ self.initWidgets()*

 *File "C:/PROGRA~1/QGIS3~1.0/apps/qgis/./python/plugins\processing\gui\ParametersPanel.py", line 184, in initWidgets wrapper.postInitialize(list(self.wrappers.values()))*

 *File "C:/PROGRA~1/QGIS3~1.0/apps/qgis/./python/plugins\processing\gui\wrappers\_postgis.py", line 94, in postInitialize self.setConnection(wrapper.value())*

 *File "C:/PROGRA~1/QGIS3~1.0/apps/qgis/./python/plugins\processing\gui\wrappers\_postgis.py", line 108, in setConnection self.\_database = GeoDB.from\_name(connection)*

 *File "C:/PROGRA~1/QGIS3~1.0/apps/qgis/./python/plugins\processing\tools\postgis.py", line 180, in from\_name return cls(uri=uri)*

 *File "C:/PROGRA~1/QGIS3~1.0/apps/qgis/./python/plugins\processing\tools\postgis.py", line 242, in \_\_init\_\_*

 *os.remove(sslCAFile)*

*PermissionError: [WinError 5] Access is denied: 'C:/Users/username/AppData/Local/Temp/tmp\_basic\_{alphanumeric\_values}.pem'*

*Windows 10. 3.0.1-Girona*

## **#6 - 2018-05-24 05:06 PM - Raphael Dumas**

## **#7 - 2018-07-09 04:47 PM - Raphael Dumas**

*- Status changed from Open to Closed*

*The error in 3.0.3 appears to be different (I just updated to 3.2 and they are installed beside each other at the moment).*

*TypeError: unable to convert a QVariant of type 10 to a QMetaType of type 2* 

*Traceback (most recent call last):*

 *File "C:/PROGRA~1/QGIS3~1.0/apps/qgis/./python/plugins\db\_manager\db\_model.py", line 441, in rowCount self.\_refreshIndex(parent, True)*

 *File "C:/PROGRA~1/QGIS3~1.0/apps/qgis/./python/plugins\db\_manager\db\_model.py", line 490, in \_refreshIndex if item.populate():*

 *File "C:/PROGRA~1/QGIS3~1.0/apps/qgis/./python/plugins\db\_manager\db\_model.py", line 167, in populate if not connection.connect():*

 *File "C:/PROGRA~1/QGIS3~1.0/apps/qgis/./python/plugins\db\_manager\db\_plugins\postgis\plugin.py", line 88, in connect sslmode = settings.value("sslmode", QgsDataSourceUri.SslPrefer, type=int)*

*TypeError: unable to convert a QVariant of type 10 to a QMetaType of type 2*

*Python version: 3.6.0 (v3.6.0:41df79263a11, Dec 23 2016, 08:06:12) [MSC v.1900 64 bit (AMD64)] QGIS version: 3.0.3-Girona Girona, 8a899c8758*

*This is fixed in 3.2!*